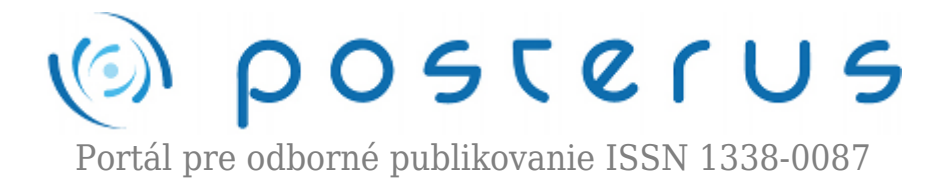

## **[6. Matlab – znaky a textové reťazce](http://www.posterus.sk/?p=672)**

Blaho Michal · [MATLAB/Comsol](http://www.posterus.sk/matlab)

12.06.2009

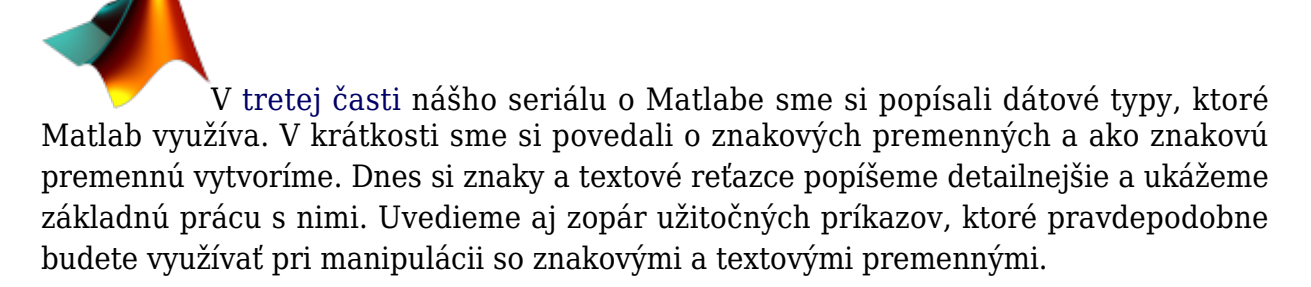

Znak je v Matlabe reprezentovaný ako celočíselná hodnota konvertovaná na jej Unicode znakový ekvivalent. Na deklarovanie znaku využijeme apostrofy, medzi ktoré napíšeme požadovaný znak. Základné znaky sú reprezentované číslami 32 – 127. Čísla menšie ako 32 sú netlačiteľné riadiace znaky. Ďalšie čísla reprezentujú znaky rôznych fontov na počítači. Číselnú hodnotu znaku môžeme potom získať napríklad príkazom *uint8*.

 $\rightarrow$ znak= $'P'$ ; >>cislo=uint8(znak); cislo=80

Matlab po zadaní týchto príkazov uloží do premennej znak písmeno P a do premennej cislo jeho číselný ekvivalent (v našom prípade číslo 80). Textové premenné, sa podobne ako znakové, deklarujú pomocou apostrofov. Text je uložený ako pole znakov. Číselné hodnoty jednotlivých znakov znova získame napríklad pomocou príkazu *uint8*. Čísla možeme konvertovať na znaky alebo textové reťazce pomocou príkazu *char*.

```
>>retazec='Hello';
>>cisla=uint8(retazec);
cisla=[72 101 108 108 111]
```

```
>>portal=char([80 111 115 116 101 114 117 115]);
portal=Posterus
```
V premennej portal nájdete textový reťazec s menom nášho portálu. Spojenie reťazcov do jedného riadku môžeme urobiť pomocou hranatých zátvoriek a znaky, alebo reťazce oddeliť čiarkou, alebo medzerou. Spojenie v riadku môžeme urobiť aj pomocou príkazu *strcat*.

```
>>spolu1=[retazec, ' ', portal,'!'];
spolu1=Hello Posterus!
```
Spojenie reťazcov v stĺpci sa robí podobne ako v predchádzajúcom príkaze, ale namiesto čiarky použijeme bodkočiarku. Pri vytváraní polí znakov treba dávať pozor nato, aby mali jednotlivé riadky rovnaký počet znakov. Konce krátkych znakov môžete dopĺňať medzerami. Príkaz *char* doplní prázdne znaky za vás. Na vertikálne spojenie textových reťazcov môžeme použiť príkaz *strvcat*.

```
>>spolu2=[retazec; portal]; %tento príkaz vyhlási chybu!
>>spolu2=['Hello ';'Posterus'];
spolu2=
Hello %za reťazcom sú ešte 3 medzery
Posterus
spolu3=char('Hello','Posterus');
spolu2=
Hello %za reťazcom sú ešte 3 medzery
Posterus
```
Pomocou príkazu *blanks* môžeme vytvoriť prázdny reťazec s daným počtom medzier namiesto toho, aby sme museli stláčať niekoľko krát medzeru. Pre lepšiu názornosť ohraničíme prázdne znaky lomítkom

```
>>textblank=blanks(10);
>>text=['|',textblank,'|']
text=
```
Znaky do reťazca môžeme vložiť aj pomocou maticových indexov. Prázdne miesta na začiatku a konci textového reťazca odstránime pomocou funkcie *strtrim*

```
>>textblank=blanks(10);
>>textblank(3:8)='Matlab'
>>text=['|',textblank,'|'];
text=| Matlab |
>>texttrim=strtrim(textblank);
>>text=['|',texttrim,'|']
```
text=|Matlab|

Zhrnutie príkazov na tvorbu textových reťazcov najdete v nasledujúcej tabuľke.

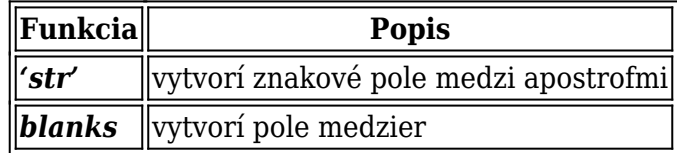

**2**

| strcat spája znakové polia             |
|----------------------------------------|
| strvcat spája znakové polia vertikálne |

*Tab. Príkazy na vytvorenie poľa znakov*

Textový reťazec môžeme skontrolovať po znakoch, či obsahuje určítú sadu znakov. Väčšinou sa kontroluje, či textový reťazec obsahuje písmená, čísla, medzery alebo nejaké iné špeciálne znaky. Na nasledujúcich príkladoch si ukážeme hľadanie medzery a špeciálnych znakov.

```
>>text='Hello Posterus';
>>je=isspace(text);
je=[0 0 0 0 0 1 0 0 0 0 0 0 0 0]
>>je2=isstrprop(text,'upper');
je2=[1 0 0 0 0 0 1 0 0 0 0 0 0 0]
>>num2=[9 72 101 108 108 111 32 80 111 115 116 101 114 117 115 10];
>>str2=char(num2);
>>isstrprop(str2,'wspace');
```
Posledný príkaz vráti v našom prípade hodnotu 1 na pozíciach kde sú čisla 9, 32 a 10, čo su znaky tabulátora, medzery a nového riadku. Znaky alebo reťazce môžeme identifikovať pomocou príkazov v nasledujúcej tabuľke.

| $\sqrt{\sqrt{\frac{1}{2}}$ Funkcia | <b>Popis</b>                                                                                       |
|------------------------------------|----------------------------------------------------------------------------------------------------|
| $\parallel$ ischar                 | vyhodnotí, či je argument pole znakov                                                              |
| $\parallel$ isletter               | statuje jednotlivé znaky na písmená                                                                |
| $\parallel$ isspace                | statuje jednotlivé znaky na medzery                                                                |
|                                    | <b>  isstrprop  </b> testuje jednotlivé znaky na vlastnosti (zadávajú sa ako retazec, viac manuál) |

*Tab. Príkazy na identifikáciu znakov alebo textových reťazcov*

Často sa stáva, že v našom reťazci znakov potrebujeme nájsť nejaký kratší reťazec, prípadne porovnať či sa náš reťazec zhoduje s nejakým iným. Matlab má pripravených zopár príkazov na hľadanie a porovnávanie textových reťazcov. Z nich si ukážeme príkazy na vyhľadanie reťazca, porovnanie reťazcov a nájdenie tokena v reťazci.

```
>>text='Posterus';
>>kde=strfind(text,'s');
kde=[3 8] %pozícia písmena s v premennej text
>>rovne=strcmpi(text,'POSTERUS');
rovna=1 %reťazce sa zhodujú ingnorujeme veľke a malé písmená
>>je=strncmp(text,'Post',4);
je=1 %na prvých 4 znakoch je textový reťazec Post
```

```
>>datum='12/06/2009';
>>[token,zvysok]=strtok(datum,'/');
token=12, zvysok=/06/2009
>>[token2,zvysok]=strtok(zvysok,'/')
token2=06, zvysok=/2009
>>[token3,zvysok]=strtok(zvysok,'/')
token3=2009, zvysok=Empty string: 1-by-0
```
V nasledujúcej tabuľke uvádzame ďalšie príkazy na hľadanie a porovnávanie reťazcov

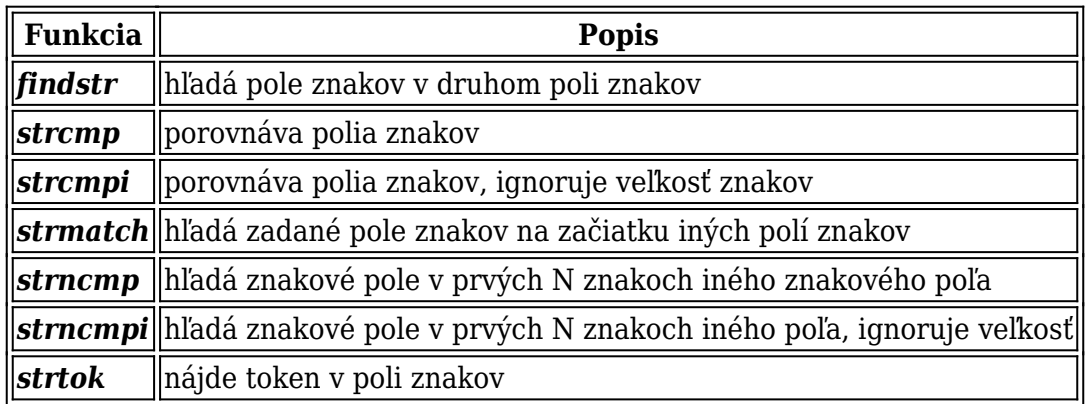

*Tab. Príkazy na hľadanie alebo porovnavanie polí znakov*

Ďalšia sada príkazov robí zmeny v textových reťazcoch. Vyúživajú sa keď chceme náš textový reťazec upraviť do našej želanej podoby. V nasledujúcich príkazoch si ukážeme postupne odstránenie prázdnych miest, zmenu veľkosti písma, usporiadanie textu a nahradenie poľa znakov iným poľom.

```
>>text='Posterus '
>>text2=deblank(text);
text2=Posterus %odstráni zbytočné medzery na konci
>>text3=upper(text2);
text3=POSTERUS
>>text4=sort(text3);
text4=EOPRSSTU
>>text5='12/06/2009';
>>text6=strrep(text,'/','.');
text6=12.06.2009;
```
Prehľad ďalších príkazov, ktorá sa daju využiť na úpravu vašich reťazcov.

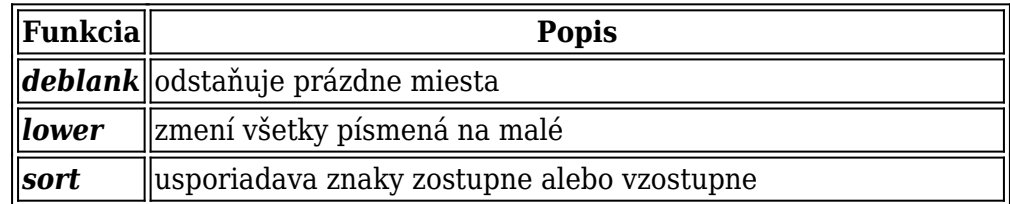

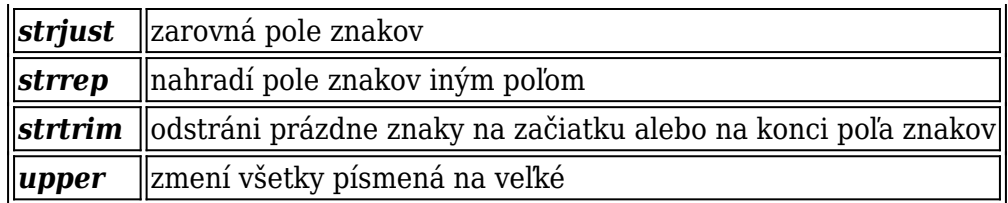

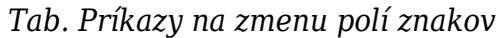

Matlab dokáže konvertovať číslo, ktoré je uložené ako textový reťazec priamo na požadovaný číselný dátový typ. Samozrejme, že to ide aj opačne, teda vieme konvertovať číslo, dokonca aj maticu na textový reťazec.

```
>>cislo=1.234;
>>text=num2str(cislo);
text=1.234 %premenná text je textový reťazec
>>matica=[1,2;3,4];
>> text=mat2str(matica);
text=[1 2;3 4] %premenná text je textový reťazec
>>str = '37.294e-1';
>> cislo=str2double(str);
```
cislo=3.7294 %číslo je dátový typ s pohyblivou čiarkou

V nasledujúcej tabuľke je súhrn príkazov na prevod medzi číslami a textovými reťazcami a naopak. Niektoré sme si už ukázali v úvode tohoto článku.

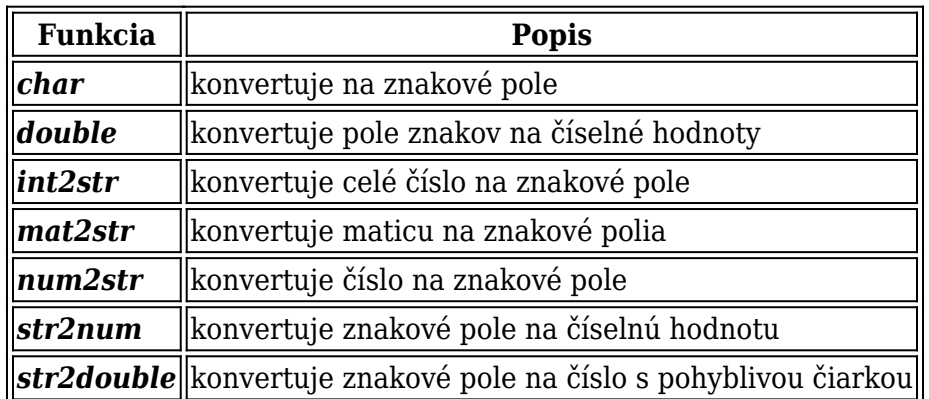

*Tab. Príkazy na prevod medzi číselnými a znakovými typmi*

V tejto časti sme si popísali základnú prácu so znakmi a textovými reťazcami. V nasledujúcej časti si ukážeme ako naformátovať výstup v Matlabe.